# shm profit Handwerk Die professionelle Software für das Handwerk

# **Update 2021**

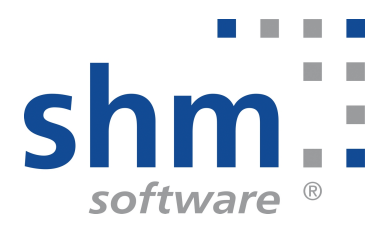

# **shm profit Handwerk Update 2021**

#### **Nutzung**

Kein Teil dieser Dokumentation darf ohne vorherige schriftliche Zustimmung von shm software GmbH & Co. KG reproduziert, übertragen, übersetzt, abrufbar in einem Medium gespeichert oder in eine gesprochene Sprache übersetzt werden. Änderungen dieser Dokumentation bleiben vorbehalten und sein Inhalt begründet keinerlei Ansprüche seitens des Käufers und erhebt keinen Anspruch auf Vollständigkeit.

Diese Beschreibung wird für die jeweils aktuelle Version der Programme bereitgestellt. Korrekturen und Ergänzungen sind in den folgenden Auflagen, auch für neue Programmstände, enthalten. Änderung des Textes bleiben vorbehalten. Der Inhalt dieser Dokumentation ist ohne Gewähr. Irrtümer und Änderungen vorbehalten.

#### **Warenzeichen**

Alle angegebenen Produktnamen sind urheberrechtlich geschützt und eingetragene Warenzeichen / Markennamen der jeweiligen Inhaber.

shm software® ist eingetragenes Warenzeichen der shm software GmbH & Co. KG. Copyright © 1997-2021 shm software® GmbH & Co. KG. Alle Rechte vorbehalten. MS®, Microsoft®, Windows®, Windows NT®, Windows 2000®, Windows XP®, Windows 10®, Office®, Word®, Excel®, Powerpoint® sind eingetragene Warenzeichen der Microsoft Corporation. DiGiS® ist ein eingetragenes Warenzeichen der Firma SYKAPLAN GmbH, 97078 Würzburg. Report-/Druckmodul List & Label® Version 8.0: Copyright combit® GmbH 1991-2001. sirAdos® ist ein registrierter Markenname der WEKA MEDIAGmbH & Co.KG, time report® ist ein eingetragenes Warenzeichen der Ralph-Hendrik Heß & Frank Prein GbR. www.ausschreiben.de ist ein eingetragenes Warenzeichen der ORCA Software GmbH, Rosenheim.

© 2021 -Die Autoren der shm software GmbH & Co. KG

Datum: 06/2021 Version 2021.0.0.24 Irrtümer und Änderungen vorbehalten.

#### **Autor Herausgeber und Verleger**

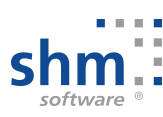

shm software GmbH & Co. KG Gaißacher Str. 3 D-83646 Bad Tölz Fon: +49 (0) 8041-782450 Fax: +49 (0) 8041-7824511 info@shm-software.de www.shm-software.de

# **Inhaltsverzeichnis**

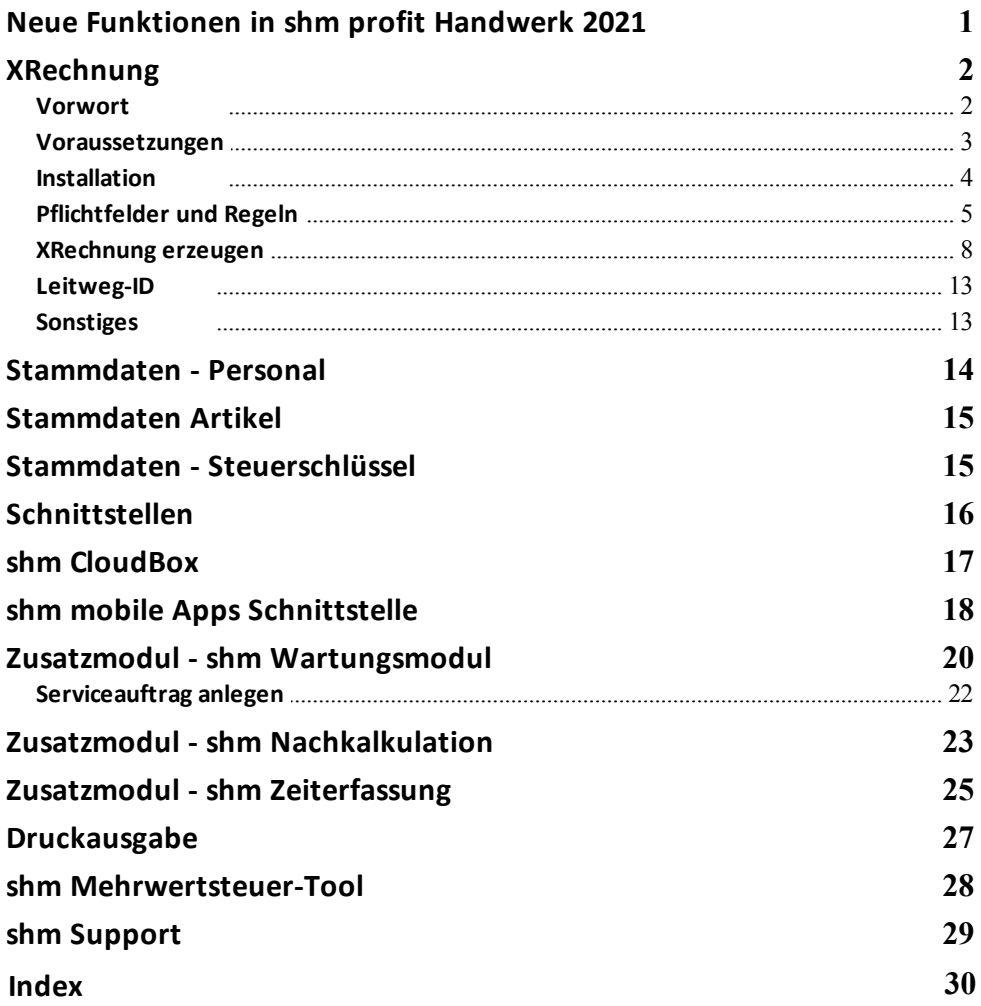

### <span id="page-3-0"></span>**1 Neue Funktionen in shm profit Handwerk 2021**

Sehr geehrte shm-Anwenderin, sehr geehrter shm-Anwender,

mit dieser Beschreibung erhalten Sie einen ausführlichen Überblick über alle neuen Programmfunktionen in *shm profit Handwerk*, der *shm Nachkalkulation*, *shm CRM*, dem *shm Wartungsmodul* und unseren mobilen Anwendungen *shm Time* und *shm Mobil*.

Die **Version 2021** wartet mit vielen neuen Funktionen und Verbesserungen auf, die Sie in Ihrer täglichen Büroarbeit bestmöglich unterstützen. Unsere Entwickler haben sich dabei maßgeblich an Ihren Vorschlägen orientiert, für die wir uns an dieser Stelle herzlich bedanken wollen.

#### **Vor dem Update**

Beenden Sie bitte alle Windowsprogramme, shm profit und alle Programm-Module und Schnittstellen. In einer Netzwerkumgebung muss shm profit auf allen Arbeitsplätzen beendet sein. Erstellen Sie bitte eine komplette Datensicherung Ihrer shm profit Version. Am besten machen Sie eine lokale Kopie jedes shm Workstation-Verzeichnisses und des shm-Verzeichnisses auf dem Server. Bei Einplatzversionen erstellen Sie eine Kopie des kompletten shm Verzeichnisses.

#### **Hilfe zur Updateinstallation**

Eine ausführliche Dokumentation zur Installation des Updates können Sie als PDF von der shm Website [www.shm-software.de](https://www.shm-software.de/handwerkersoftware-service/handwerkersoftware-download) herunter laden. Beim ersten Start der shm Handwerkersoftware nach der Update-Installation werden Ihre Datenbanken auf die neue Version konvertiert. Dieser Vorgang kann je nach Datenvolumen und Netzwerkgeschwindigkeit mehrere Stunden dauern.

#### **Update Installation durch den shm Online-Support**

Gerne helfen wir Ihnen auch bei der Installation des Update 2021 per Fernwartung auf Ihrem System. Bei Interesse wenden Sie sich einfach an das shm Support-Team. Preise für unsere Dienstleistungen entnehmen Sie bitte der aktuellen shm Preisliste.

Ihr shm Team

Hinweis: Nicht alle in dieser Dokumentation beschriebenen Funktionen stehen Ihnen im Rahmen des shm Software-Pflege-Vertrages kostenfrei zur Verfügung. Kostenpflichtige Zusatzfunktionen sind mit der Bemerkung "Zusatzmodul" oder "kostenpflichtig" gekennzeichnet.

#### <span id="page-4-0"></span>**2 XRechnung**

#### **XRechnung - Standard für elektronische Rechnungen**

Die XRechnung ist der nationale Standard zur Umsetzung der EU-Norm EN 16931-1, der gemäß der "CIUS" der EN 16931-1 entwickelt wurde. Die CIUS wird im Kapitel 7 der EN 16931-1 beschrieben und erlaubt im Wesentlichen die Geschäftsbedingungen und Geschäftsregeln zu konkretisieren, in dem zum Beispiel einschränkende Vorgaben zur Befüllung gemacht werden.

Der Standard XRechnung ist im Rahmen des Steuerungsprojekts des IT-Planungsrats "eRechnung" entwickelt worden und besteht aus den Teilen

- · Dokumentation des Standards XRechnung als PDF-Dokument
- · Technische Mittel zur Validierung
- · Technische Repräsentation von Code-Listen im OASIS-Standard "Genericode 1.0"
- · OpenSource-Referenzimplementierung zur Prüfung eines XML-Dokuments auf Konformität zum Standard
- · Testsuite mit Testnachrichten
- · Technische Unterstützung zur Visualisierung

#### <span id="page-4-1"></span>**2.1 Vorwort**

"Die Richtlinie 2014/55/EU des Europäischen Parlaments und des Rates vom 16. April 2014 über die elektronische Rechnungsstellung bei öffentlichen Aufträgen verpflichtet alle öffentlichen Auftraggeber europaweiter Vergabeverfahren, die daraus resultierenden Rechnungen elektronisch entgegen zu nehmen und zu verarbeiten. Zur Erarbeitung einer gemeinsamen Europäischen Norm für das semantische Datenmodell der elektronischen Rechnung in Europa wurde durch die Europäische Kommission ein Normungsauftrag an das Europäische Komitee für Normung (CEN) gegeben, das mit seinen Mitgliedsstaaten eine solche Europäische Norm entwickelt hat. Das resultierende Normenwerk der EN 16931 Electronic Invoicing besteht aus einem verpflichtenden Teil, der die Basis bildet, und mehreren Empfehlungen, die den Rahmen der nationalen Umsetzungen vorgeben.

Das Europäische Normungsverfahren wurde durch deutsche Vertreter begleitet: Nationale Normungsorganisationen (für Deutschland: Deutsches Institut für Normung, DIN) entsandten jeweils eine Delegation in das CEN-Normungs-Komitee. Die öffentlichen Auftraggeber wurden in der deutschen Delegation von der Koordinierungsstelle für IT-Standards (KoSIT) vertreten. Die KoSIT unterstützt den IT-Planungsrat in dessen Aufgabe, fachunabhängige und fachübergreifende IT-Interoperabilitäts- und IT-Sicherheitsstandards zu beschließen, Bund-Länderübergreifende E-Government-Projekte zu steuern und ist organisatorisch bei dem Senator für Finanzen der Freien Hansestadt Bremen angesiedelt. EN 16931 ist – wie in Artikel 3 der Richtlinie 2014/55/EU vorgesehen – am 17. Oktober 2017 im Amtsblatt der EU veröffentlicht worden. Gemäß Artikel 11 der Richtlinie 2014/55/EU war der Empfang elektronischer Rechnungen bis spätestens zum 18.04.2019 (für zentrale Regierungsstellen) bzw. bis spätestens zum 18.04.2020 für subzentrale öffentliche Auftraggeber sicher zu stellen."

Quelle: Spezifikation XRechnung, Standard und Extension, Version XRechnung 2.0.0 | Fassung vom 30.06.2020 Herausgeberin: Koordinierungsstelle für IT-Standards

#### <span id="page-5-0"></span>**2.2 Voraussetzungen**

#### **shm profit Handwerk Version 2021**

Das Erzeugen einer XRechnung ist mit *shm profit Handwerk* ab der Version 2021 möglich. Somit ist ein Update von älteren shm Versionen für die Erstellung einer XRechnung erforderlich.

#### **Digitales Rechnungsformat**

Die XRechnung ist rein digitales Format (XML-Datei). D.h. Sie können die Rechnung nicht überprüfen oder anschauen, bevor Sie sie dem Rechnungsempfänger übermitteln. Bei einer ZUGFeRD-Rechnung ist das anders. Hier handelt es sich um ein hybrides Format. Hybrid bedeutet in diesem Fall, dass es einen für den Menschen lesbaren Teil (PDF-Datei) und einen digitalen, maschinenlesbaren Teil (XML-Datei) gibt.

Um auch eine XRechnung vor der Weitergabe auf ihre formale Korrektheit überprüfen zu lassen, gibt es die Möglichkeit offizielle Validierungstools zur Überprüfung von XRechnungen von der Koordinierungsstelle für IT-Standards (KOSIT) zu erhalten. Download unter: <https://github.com/jcthiele/OpenXRechnungToolbox/releases>

#### **Validierung in shm profit Handwerk**

Als besonderen Service für shm Anwender haben wir die offiziellen KOSIT Validierungstools in ein Setup-Programm gefasst. Am Ende des Erstellungsprozess

#### **XRechnung**

einer XRechnung mit *shm profit Handwerk* werden diese zur Validierung aufgerufen. Zusätzlich haben wir eine shm spezifische, gut verständliche Vorabprüfung der XRechnung entwickelt und in *shm profit Handwerk* integriert (siehe Kapitel "[XRechnung](#page-10-0) erzeugen")

Die "XRechnungValidatorSetup.exe" installiert beide Validierungsstufen auf Ihrem System*.* (siehe Kapitel "Installation") Das erleichtert die Überprüfung und den Umgang mit XRechnungen um ein Vielfaches, ist aber für die eigentliche Erstellung einer XRechnung nicht zwingend erforderlich.

#### <span id="page-6-0"></span>**2.3 Installation**

Unter folgendem Link können Sie die *XRechnungValidatorSetup.exe* von der shm Website herunterladen:

<https://www.shm-software.de/downfree/XRechnungValidatorSetup.exe>

Manuell finden Sie den Download auf www.shm-software.de unter "Service / Downloadbereich / Software Downloads".

Die *XRechnungValidatorSetup.exe* bedarf weder in Netzwerken, noch in Einplatzumgebungen einer speziellen Installation. Sie muss nach dem Download lediglich in den selben Ordner, bzw. das selbe Verzeichnis kopiert werden, in dem sich auch die PROFIT.EXE (das ist die Datei die beim Öffnen Ihres *shm profit Handwerk* gestartet wird) befindet.

#### **Einzelplatzversion**

Wenn Sie eine Einzelplatzversion von *shm profit Handwerk* verwenden, heißt dieser Ordner beispielsweise *C:\shm profit.* In diesen Ordner kopieren Sie bitte die *XRechnungValidatorSetup.exe.*

#### **Mehrplatzversion / Netzwerk**

Wenn Sie eine Mehrplatzversion von *shm profit Handwerk* verwenden, heißt dieser Ordner beispielsweise

*C:\PROFITWS*. In diesen Ordner (an einer beliebigen Workstation/Client Ihres Netzwerks) kopieren Sie bitte die *XRechnungValidatorSetup.exe.*

Danach starten die *XRechnungValidatorSetup.exe* per Doppelklick. Die Startmaske des Setup-Dialogs wird geöffnet. (siehe folgende Abb.)

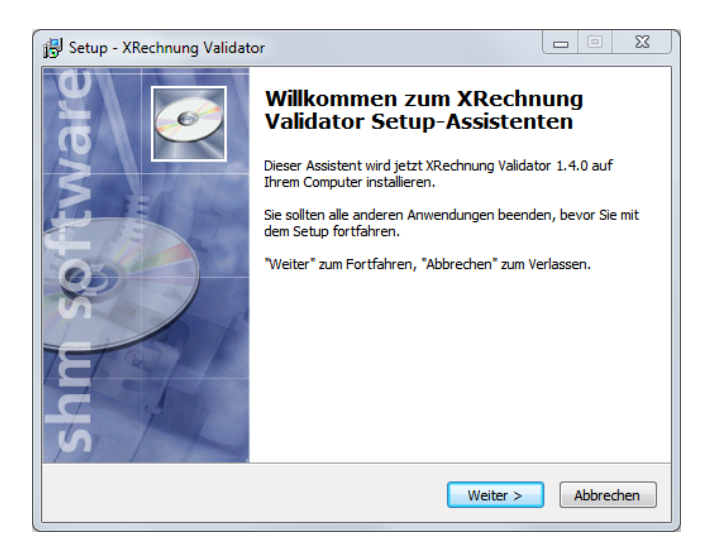

Bitte klicken Sie auf "Weiter" und folgen den Anweisungen des Setup Programms. Am Ende des Installations-Prozesses beenden Sie die *XRechnungValidatorSetup.exe* über den Schalter "Fertigstellen". Alle Komponenten sind nun installiert und einsatzbereit.

**Wichtiger Hinweis:** Bitte führen Sie einen Neustart des PC´s durch, damit alle installierten Komponenten korrekt arbeiten können.

#### <span id="page-7-0"></span>**2.4 Pflichtfelder und Regeln**

#### **Pflichtfelder laut E-Rechnungsverordnung des Bundes**

Bei der Erstellung einer elektronischen Rechnung für den Bund müssen bestimmte Vorgaben der europäischen Norm und des deutschen Standards XRechnung berücksichtigt werden. Die E-Rechnungsverordnung des Bundes schreibt folgende Angaben vor:

- · Leitweg-ID (Kennzeichen zur eindeutigen Adressierung von öffentlichen Auftraggebern). Siehe auch Kapitel "[Leitweg-ID](#page-15-0)"
- · Bankverbindung des Rechnungsausstellers
- · Zahlungsbedingungen des Rechnungsausstellers

#### **XRechnung**

· De-Mail oder E-Mail-Adresse des Rechnungsstellers

Außerdem sind folgende Angaben verpflichtend, sofern sie Ihnen bereits bei der Auftragserteilung durch den Auftraggeber mitgeteilt wurden:

- · Lieferantennummer
- · Bestellnummer

#### **Regeln und Einstellungen in** *shm profit Handwerk*

Neben den Pflichtfeldern für den Bund sind folgende Regeln und Eingaben beim Erstellen einer XRechnung zu beachten. Im Folgenden sind die jeweils benötigten Felder nach dem Bereich aufgeteilt, in dem die Daten in *shm profit Handwerk* eingegeben werden müssen.

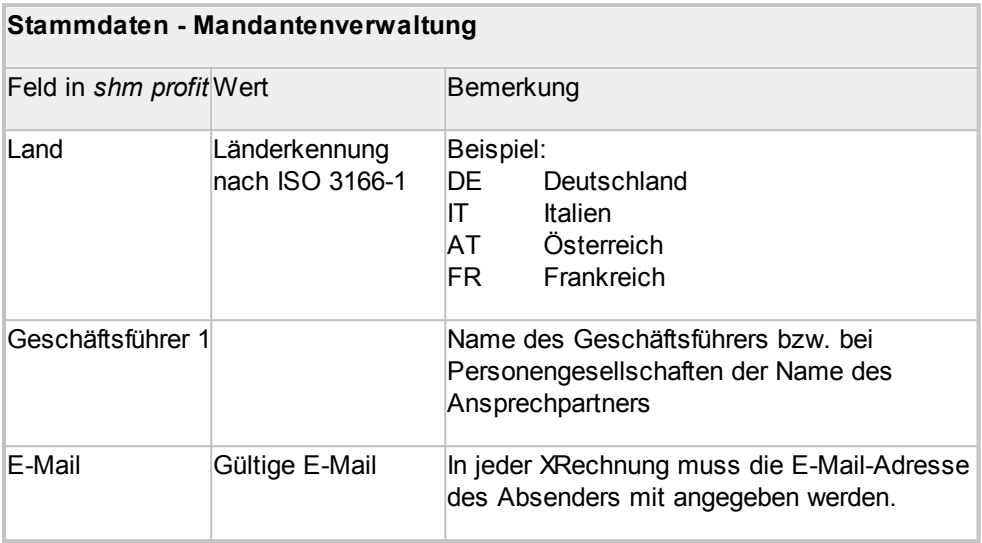

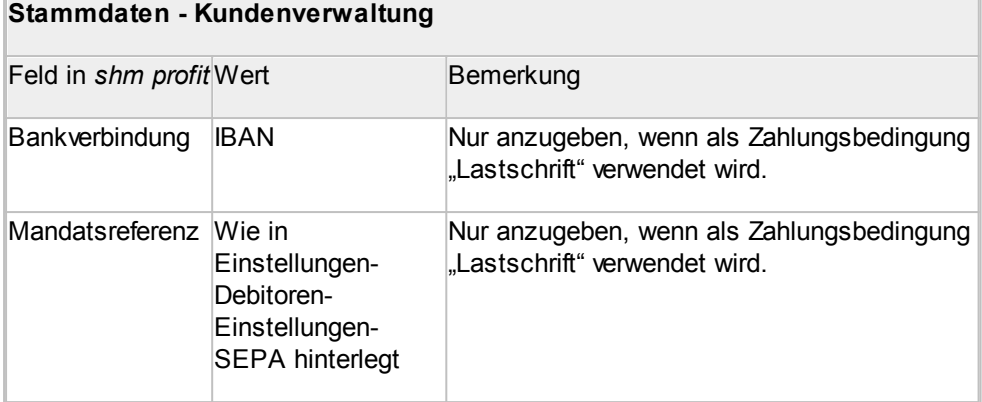

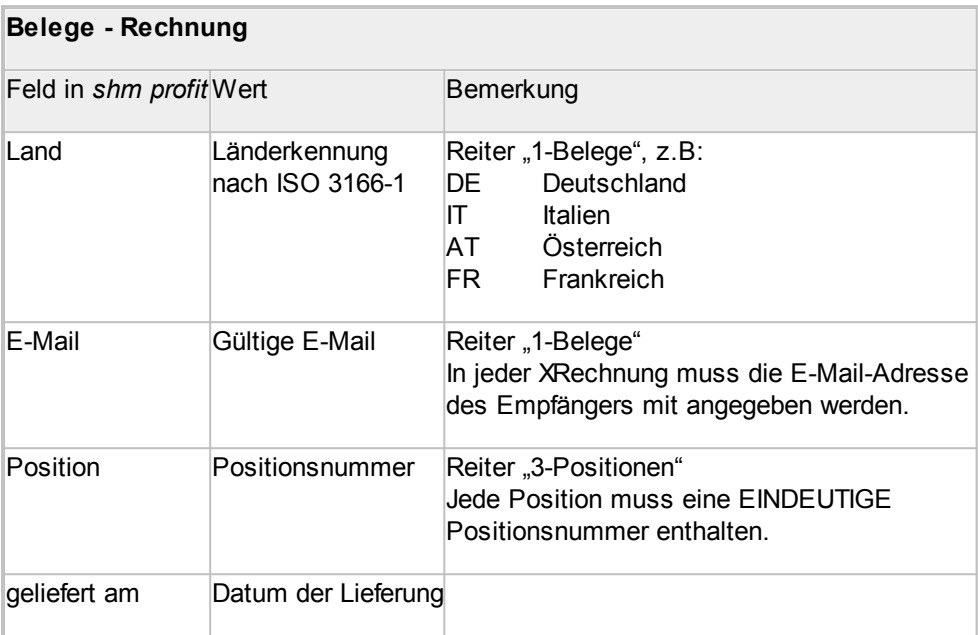

#### **XRechnung**

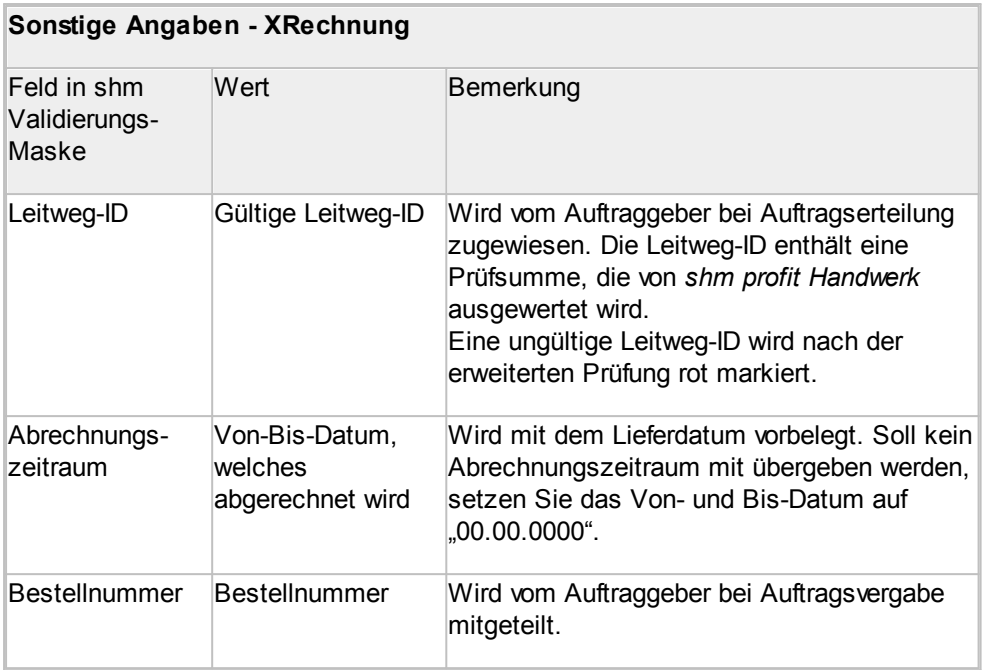

#### <span id="page-10-0"></span>**2.5 XRechnung erzeugen**

Öffnen Sie in *shm profit Handwerk* eine Rechnung. Über den Schalter "XRechnung" (siehe folgende Abb.) starten Sie den XRechnungsdialog. Hier können Sie jede Rechnung als XRechnung erstellen. Bevor *shm profit Handwerk* eine XRechnung erzeugt, werden alle Daten auf Korrektheit der formalen Vorgaben überprüft. Dies wird in einer 2-Stufen-Validierung umgesetzt:

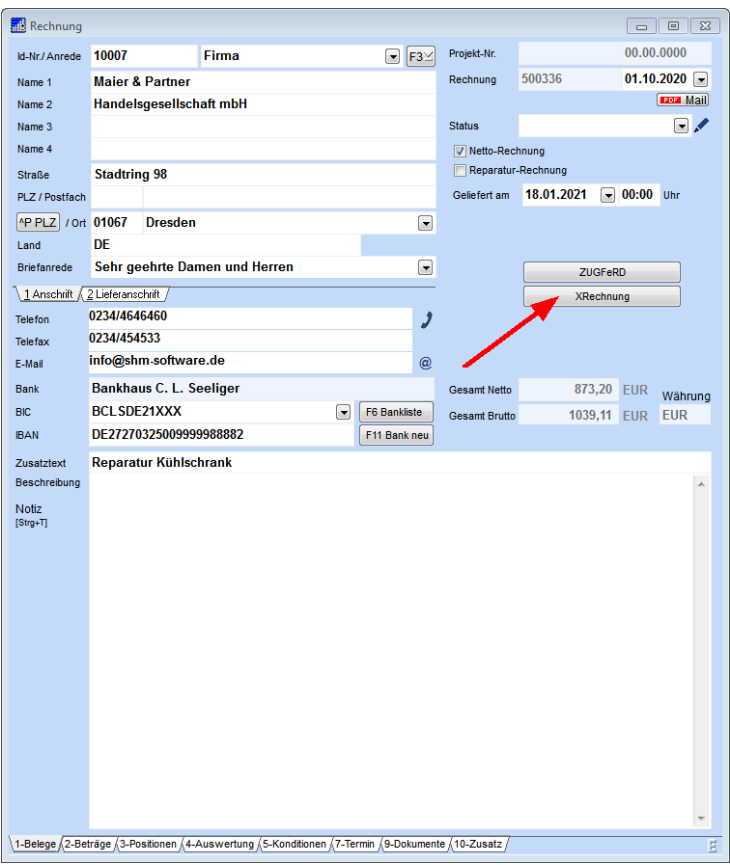

#### **Stufe 1 - Interne shm Validierung (Vorabprüfung)**

Hier werden formale Fehler erkannt und es wird Ihnen angezeigt, welche Felder entsprechend geändert werden müssen. Alle Fehler werden mit Angabe des Bereiches für die Berichtigung in *shm profit Handwerk* und in deutscher Sprache ausgegeben.

Falls Ihre interne shm Validierung ähnlich wie unten abgebildet aussehen sollte (siehe folgende Abb.), sind noch weitere Vorarbeiten nötig. In u.a. Beispiel werden 2 Fehler (rote Schrift) angezeigt. Links neben den Fehlern steht der Bereich in *shm profit Handwerk* (schwarze Schrift) und optional das Feld, in dem der Fehler aufgetreten ist, bzw. berichtigt werden kann.

#### **XRechnung**

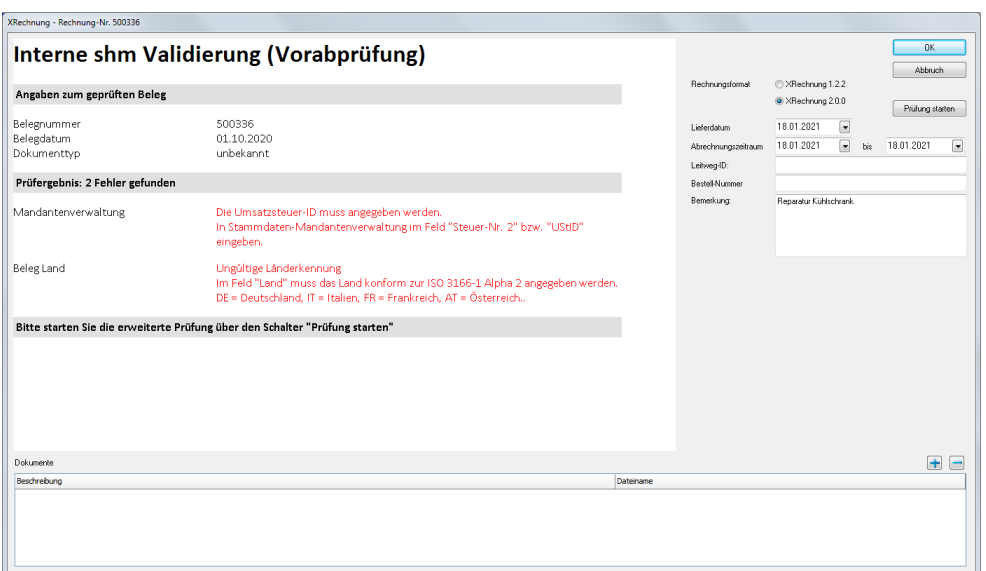

Interne Vorabprüfung (Validierung)mit Fehlermeldungen und Erklärungen (rot)

Wie folgt sollte die Prüfung aussehen, bevor Sie die erweiterte Prüfung mit dem Schalter "Prüfung starten" durchführen. (Siehe folgende Abb.)

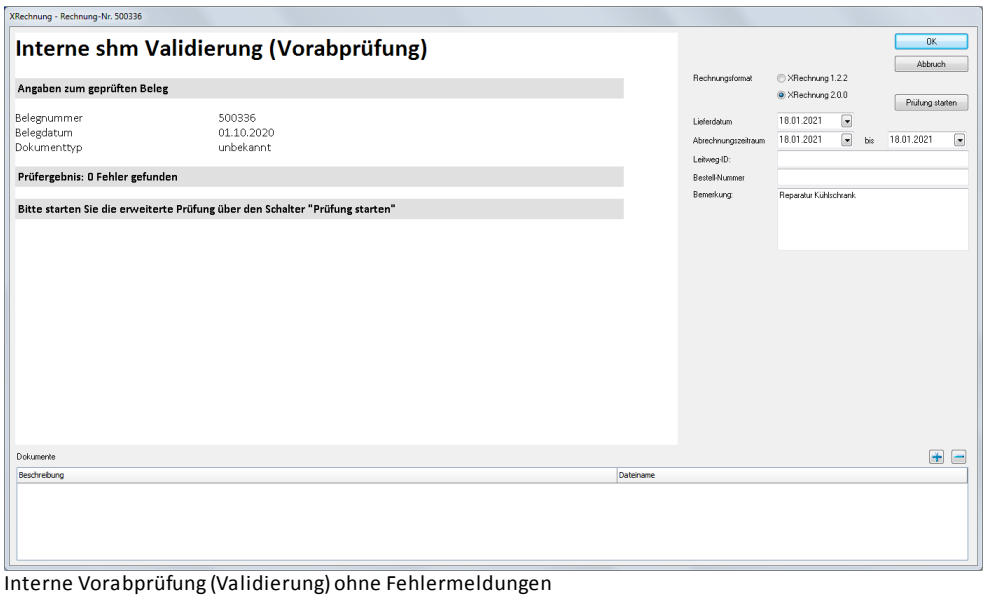

#### **Stufe 2 - Erweiterte Validierung**

In diesem Schritt verwendet *shm profit Handwerk* den offiziellen Validierungs-Prüfbericht der KOSIT (Koordinierungsstelle für IT-Standards), die die digitalen Standards für den Datenaustausch in der öffentlichen Verwaltung koordiniert. Die Ausgabe erfolgt vorwiegend in englischer Sprache und der Prüfbericht nimmt keinen Bezug auf die Felder in *shm profit Handwerk*.

Die Prüfung erfolgt in 3 Schritten:

- 1. Es wird geprüft, ob die XRechnung keine formalen Fehler enthält. Die von *shm profit Handwerk* erstellte XRechnung ist eine XML-Datei im sogenannten UBL-Format. Das UBL-Format ist eine internationale Norm und die Prüfung wird ausschließlich in Englisch zur Verfügung gestellt.
- 2. Es folgt eine Prüfung auf die internationalen Geschäftsregeln, die für alle Länder der EU gelten. Auch hier erfolgt die Prüfung und die Ausgabe der Ergebnisse in englischer Sprache.
- 3. Prüfung auf die für Deutschland zusätzlich geltenden Geschäftsregeln. Da diese Prüfung von der KOSIT in Bremen erstellt wird, werden die Ergebnisse in deutscher Sprache ausgegeben.

Hinweis: Damit dieser Schritt in *shm profit Handwerk* integriert ist und nicht separat außerhalb von *shm profit Handwerk* erledigt werden muss, muss vorab die "XRechnungValidatorSetup.exe" installiert worden sein. (Siehe Kapitel ["Installation](#page-6-0)")

Die folgende Abbildung zeigt das Prüfungsergebnis für eine Rechnung, in der eine Position keine Positionsnummer hat (BR-21), eine ungültige Länderkennung vergeben wurde (BR-CL-14), der Ansprechpartner in der Mandantenverwaltung fehlt (BR-DE-5) sowie eine fehlerhafte Leitweg-ID angegeben wurde:

#### **XRechnung**

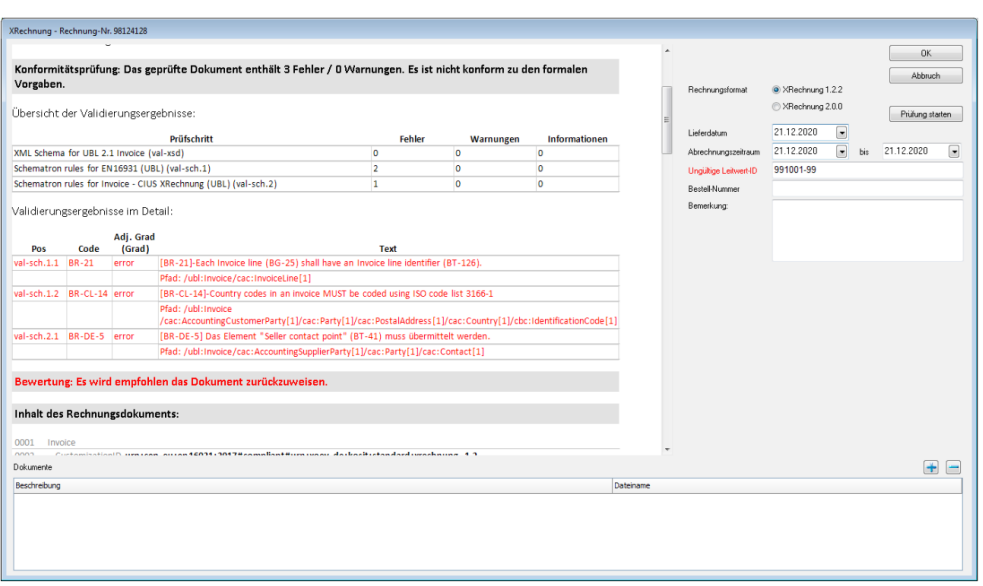

Wie sie sehen, sind die Meldungen nicht sehr hilfreich. Aus diesem Grund wird die "Interne shm Validierung (Vorabprüfung)" durchgeführt. Sollten sie dennoch einen solchen Prüfbericht erhalten, so sind für den shm Support die Angaben in der Spalte "Code" wichtig. Anhand dieses Codes kann über die offizielle Schnittstellenbeschreibung der Fehler eingegrenzt werden.

Zeigt der Bericht keine Fehler, kann die Rechnung versendet werden. (Siehe folgende Kapitel)

#### **XRechnung versenden**

Wenn sie den Dialog XRechnung mit dem Schalter "OK" beenden, wird die XRechnung als XML-Datei erstellt und auf Ihren Windows-Desktop und im Register "Dokumente" Ihrer Rechnungen abgelegt. Der Dateiname besteht aus der Rechnungsnummer plus .xml als Endung.

Dem Versand der XRechnung steht nun nichts mehr im Wege. Auf welchem Weg der Rechnungsempfänger die XRechnungsdatei übermittelt bekommt, wird Ihnen von diesem mitgeteilt. Meistens geschieht dies in Form einer E-Mail oder über den Upload auf ein Webportal. Hier ist in aller Regel jedoch im Vorfeld eine Registrierung nötig.

#### **Rechnungsbegründende Dokumente**

Neben der eigentlichen Rechnung mit den Rechnungspositionen ist es mitunter

nötig, rechnungsbegründende Dokumente wie Aufmaße, Stundenzettel etc. beizufügen. Sie können diese über den Schalter "+" hinzufügen. Für jedes Dokument muss eine Beschreibung eingegeben werden. Außerdem müssen die Dateinamen eindeutig sein. Zur Zeit können folgende Formate übermittelt werden:

- · PDF-Dokumente
- · JPEG-Bilder und PNG-Bilder
- · CSV-Dateien, dies ist z.B. eine im CSV-Format gespeicherte Excel-Tabelle

Hinweis: Gerne stellen wir Ihnen zum Thema XRechnung erweiterten Support und Hilfestellung zur Verfügung. Wir bitten um Ihr Verständnis, dass diese Dienstleistungen nicht Teil des shm-Software-Pflege-Vertrags sind und nach Aufwand abgerechnet werden.

#### <span id="page-15-0"></span>**2.6 Leitweg-ID**

Die Leitweg-Identifikationsnummer (Leitweg-ID) dient der eindeutigen Adressierung einer E-Rechnung zu einem Rechnungsempfänger. Für die Lieferanten des Bundes sowie einiger Länder ist die Angabe der Leitweg-ID in E-Rechnungen verpflichtend.

Im Standard XRechnung ist das Feld BT-10 ("Buyer Reference") für die Leitweg-ID vorgesehen. Weiterführende Informationen finden Sie hierzu unter [https://www.xoev.de/.](https://www.xoev.de/)

Begriffserläuterung und Aufbau: [https://de.wikipedia.org/wiki/Leitweg-ID](#page-15-0)

Aktuelle Fassung der Formatspezifikation Leitweg-ID (PDF) [https://www.xoev.de/sixcms/media.php/13/Leitweg-ID-Formatspezifikation-v2.pdf](#page-15-0)

#### <span id="page-15-1"></span>**2.7 Sonstiges**

**Informationen und Downloads zu Visualisierung, Test und Validierung von XRechnungen**

OpenXRechnungToolbox [https://github.com/jcthiele/OpenXRechnungToolbox/releases](#page-15-1) KOSIT auf GitHub [https://github.com/itplr-kosit](#page-15-1)

#### <span id="page-16-0"></span>**3 Stammdaten - Personal**

Der shm Dokumenten-Container, der Ihnen bereits in den Bereichen Kunden, Lieferanten, Belegen und Projekten bekannt ist, ist nun auch für die Personalverwaltung (Menü: Stammdaten / Personal) verfügbar. Hier gibt es jetzt den neuen Register "12-Dokumente". (siehe folgende Abb.)

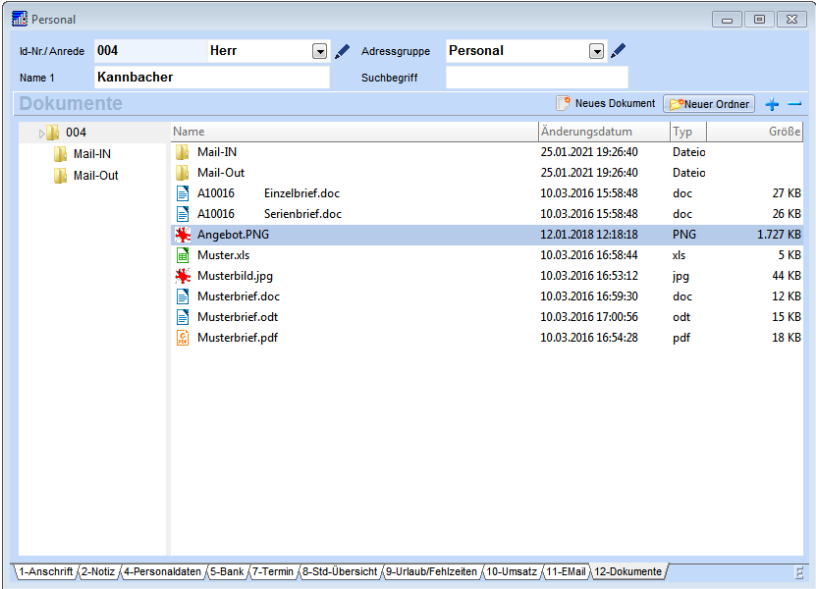

Ordnen Sie Ihrem Personal per Drag & Drop beliebige Dateien und Dokumente zu. Sie können entscheiden ob die gewünschten Dateien nur verlinkt, oder auch zu Sicherungszwecken in den shm Mandantenordner kopiert oder verschoben werden sollen. Selbstverständlich können die Dateien per Mausklick direkt aus *shm profit Handwerk* aufgerufen werden. Diese Funktion eignet sich hervorragend, um beispielsweise E-Mail-Anhänge zu hinterlegen, bzw. wichtige Dateien am richtigen Ort zu archivieren.

### <span id="page-17-0"></span>**4 Stammdaten Artikel**

#### **Artikelverwaltung / Stückliste**

Soll ein Artikel aus der Artikelverwaltung (Menü: Stammdaten / Artikel) gelöscht werden und er wird in der Stückliste eines anderen Artikels oder einer Leistung verwendet, so erscheint eine Warnmeldung. (siehe folgende Abb.)

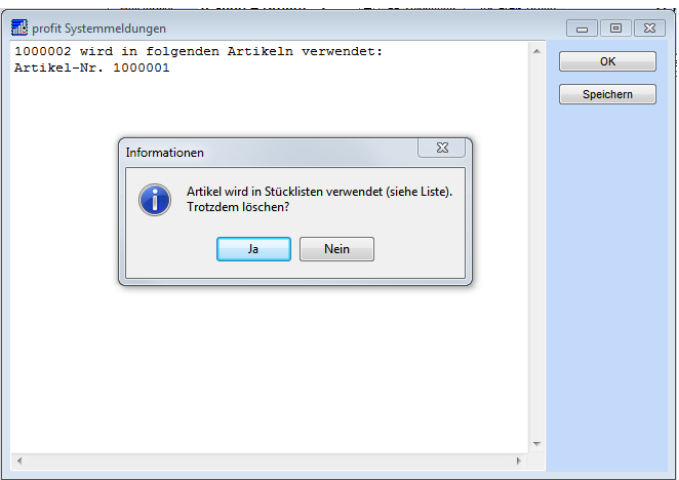

In der dazu gehörenden Systemmeldung werden die ID-Nummern aller Stücklistenartikel und Leistungen aufgeführt, in der der zu löschende Artikel verwendet wird. Sollte es sich um viele Stücklistenartikel oder Leistungen handeln, kann die Systemmeldung zur weiteren Bearbeitung über den Schalter "Speichern" als TXT-Datei gespeichert werden.

### <span id="page-17-1"></span>**5 Stammdaten - Steuerschlüssel**

#### **Menü: Stammdaten / Sonstige Stammdaten / Steuerschlüssel**

Hier wurde das Feld "Bezeichnung" auf 100 Zeichen verlängert. So ist eine ausführlichere Textbeschreibung des gewählten Steuerschlüssels als bisher möglich. (siehe folgende Abb.)

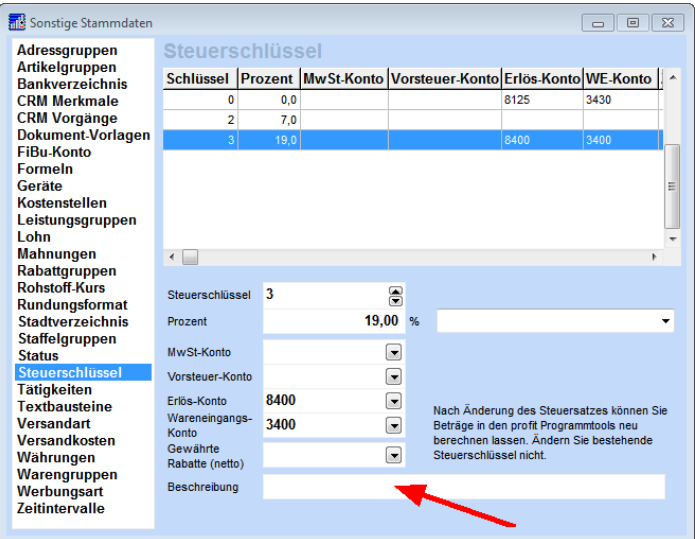

### <span id="page-18-0"></span>**6 Schnittstellen**

#### **Schnittstellen - Import/Export**

Beim Export von Memofeldern, das sind Textfelder wie z.B. das Feld "Notiz" in der shm Kundenverwaltung, werden Begrenzungszeichen und Zeilenumbrüche aus dem im Memofeld eingetragenen Text in Leerzeichen umgewandelt. Das ist nötig wenn Daten im Textformat (.TXT oder .CSV) aus *shm profit Handwerk* exportiert werden sollen, denn Zeilenumbrüche stellen in den o.g. Formaten Datentrennzeichen dar.

#### **Schnittstellen - DATEV**

Beim Export des shm RA-Buches (Menü: profit / Debitoren / Rechnungsausgangsbuch / F11-FiBu Buchung) im DATEV-Format wird das Feld "Geliefert am" (Leistungsdatum) aus den Rechnungen mit übergeben.

#### **Schnittstellen IDS-Connect**

Um auch Lieferanten-Onlineshops mit längeren URL-Adressen per "Integrierter-Daten-Schnittstelle" in *shm profit Handwerk* einbinden zu können, wurde das Feld "URL" der ADROLS.DB auf insgesamt 150 Zeichen erweitert.

#### **Schnittstellen - ZUGFeRD**

Ab dem Update 2021 von *shm profit Handwerk* können auch Gutschriften im

digitalen ZUGFeRD-Format ausgegeben werden.

### <span id="page-19-0"></span>**7 shm CloudBox**

Teilen Sie Dokumente mit den Kollegen unterwegs. In der *shm CloudBox* können Sie beliebige Dokumente und Bilder ablegen, die dann automatisch über die neue shm *CloudBox-App* Ihren mobilen Mitarbeitern zur Verfügung stehen.

Im oberen Bereich der shm CloudBox befindet sich der Firmen-

Dokumentencontainer. Alle hier abgelegten Dateien sind lokal gespeichert. Im unteren *shm CloudBox* -Bereich werden die Dateien in der shm Cloud abgelegt (siehe folgende Abb.), DSGVO-konform, verschlüsselt und in einem deutschen Rechenzentrum.

#### **Neu im Dokumentencontainer - shm CloudBox 2021**

Dateien können per Drag/Drop aus der *shm Cloud-Box* in den lokalen Firmen-Dokumentencontainer gezogen werden. Auch der umgekehrte Weg ist möglich. Ist eine Datei bereits vorhanden, wird nachgefragt, ob sie überschrieben werden soll.

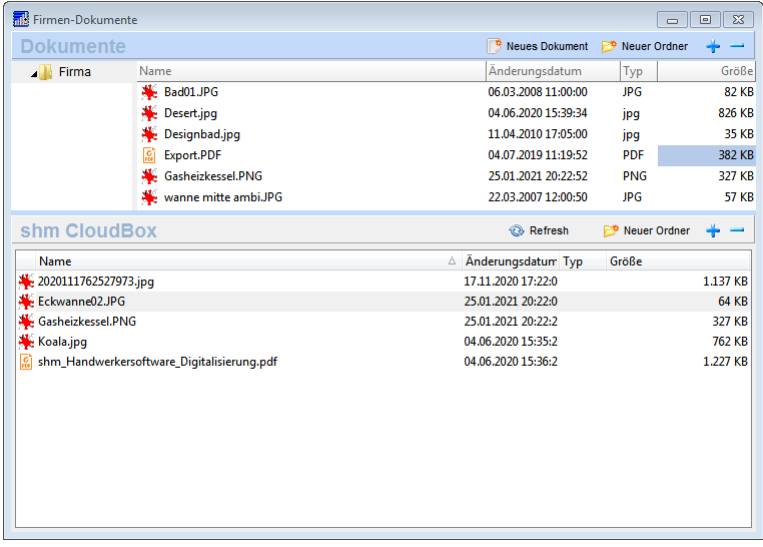

Hinweis: Die shm CloudBox ist ein kostenpflichtiger Service von shm software, der nur mit Internet-Zugang möglich ist.

Mehr Informationen zur shm-CloudBox und der shm CloudBox-App finden Sie in der Dokumentation zum Update 2020 von shm profit Handwerk:

• [PDF-Dokumentation](https://www.shm-software.de/downfree/shmNeuheiten2020.pdf) Update 2020

#### <span id="page-20-0"></span>**8 shm mobile Apps Schnittstelle**

Über das Menü "Schnittstellen / Mobile Apps" oder das Smartphone-Symbol in der Menüleiste kann die *Schnittstelle mobile-Apps* geöffnet werden.

In diesem Programmteil wird der Datentransfer, Freischaltung (Pairing) und die Stammdatenübertragung an die shm Apps *shm Mobil*, *shm Time* und *shm CloudBox* abgewickelt, angestoßen und überwacht. In *shm profit Handwerk* 2021 wurde die Maske von "shm mobil" in "Schnittstelle mobile Apps" umbenannt. (siehe folgende Abb.)

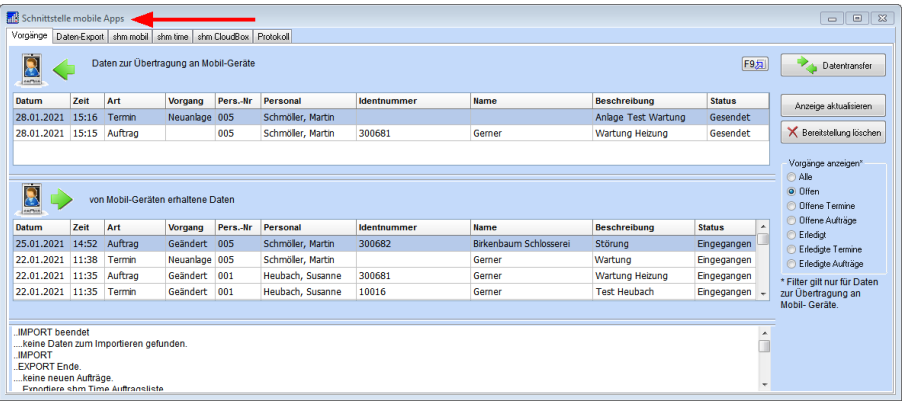

#### **Manuelle Einstellung für den Datentransfer**

Wird in den Einstellungen (Menü: profit / Einstellungen / Allgemein / shm mobil) das Häkchen "Manuelle Abfrage" gesetzt, findet kein automatischer Datentransfer mehr mit den shm Apps statt. (Siehe folgende Abb.)

Manuell kann der Datentransfer aber weiterhin über den Schalter "Datentransfer" in der Maske "Schnittstelle mobile Apps" (siehe vorherige Abb.) angestoßen werden. Diese Einstellung ist sinnvoll wenn Sie Ihren allgemeinen Internet Datentraffic verringern möchten. Bei deaktivierter "Manuelle Abfrage" ist das kleinste automatische Abfrageintervall 20 min.

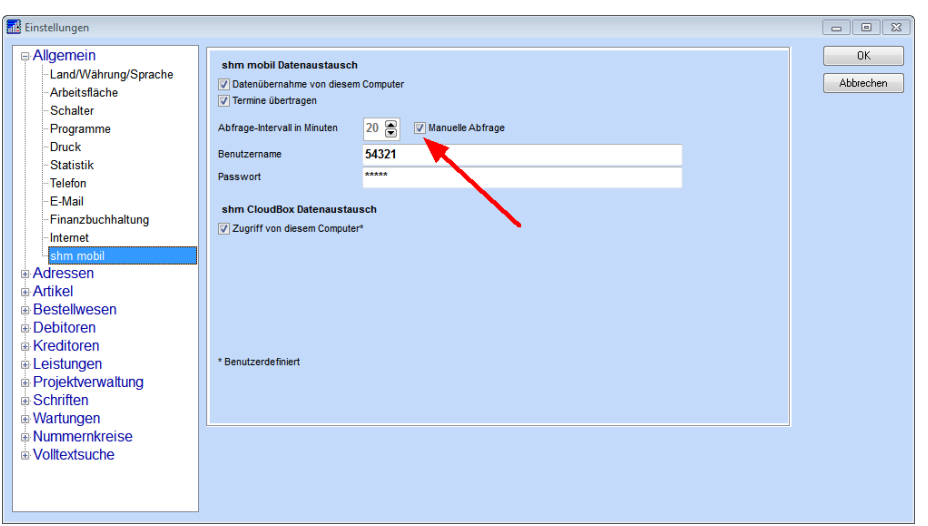

#### **Datentransfer von Terminen zur** *shm Mobil* **App**

Termine werden nur noch übertragen, wenn in den Einstellungen (Menü: profit / Einstellungen / Allgemein / shm mobil) das Häkchen "Termine übertragen" aktiv ist. Bei deaktiviertem Häkchen werden keine Termine übertragen.

#### **Datentransfer von Aufträgen zur** *shm Time* **App**

Alle User der *shm Time* App haben automatisch immer eine Liste der offenen Aufträge aus dem Büro zur Auswahl auf dem Smartphone zur Verfügung. Um den Datenverkehr zwischen den *shm Time* Apps und dem Büro (*shm profit Handwerk*) zu minimieren, wird nur noch eine Auftragsliste für alle Mitarbeiter (shm Time User) Ihrer Firma übertragen und nicht mehr für jeden Mitarbeiter eine separate Auftragsliste.

#### **Datentransfer von Aufträgen mit einem bestimmten Status zur** *shm Time* **App**

Wenn Sie wünschen, dass nur eine bestimmte Auswahl der offenen Aufträge aus dem Büro zur *shm Time* App übertragen wird, können Sie dazu in den Einstellungen (Menü: profit / Einstellungen / Allgemein / shm mobil) einen bestimmten Auftrags-Status auswählen. (siehe folgende Abb.)

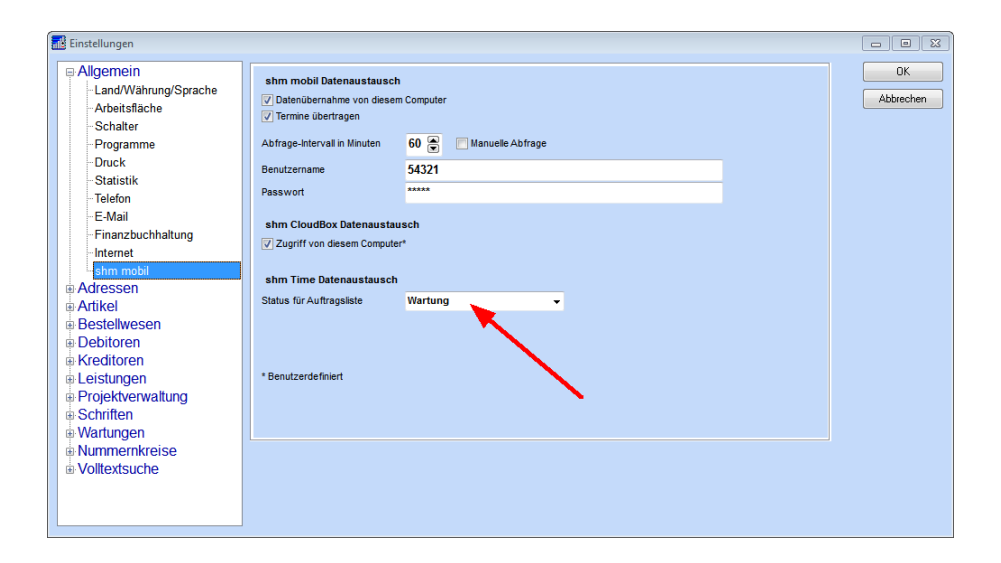

### <span id="page-22-0"></span>**9 Zusatzmodul - shm Wartungsmodul**

Das *shm Wartungsmodul* automatisiert die Administration aller Formen von regelmäßig erbrachten Leistungen wie z. B. die Erstellung von Wartungsaufträgen, Wartungsterminen und Abrechnungen. Es speichert und verwaltet alle wichtigen Stammdaten zu Anlagen und Wartungsverträgen. Im *shm Wartungsmodul* 2021 wurden folgende Neuerungen realisiert.

In die Kennwortverwaltung von *shm profit Handwerk* 2021 wurde für *das Wartungsmodul* eine erweiterte Rechtevergabe integriert. (Siehe folgende Abb.)

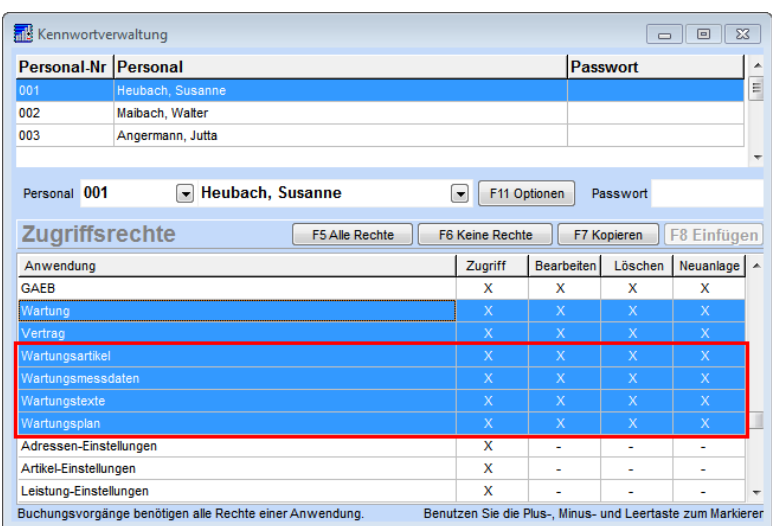

#### **Fabrik-/Serien-Nr. Suche**

Über das Menü "profit / Wartungen / Fabrik-/Serien-Nr. Suche" können Sie eine Fabrik- oder Serien-Nr. suchen, die im *shm Wartungsmodul* im Feld "Fabrik-/Serien-Nr." einer Anlage hinterlegt ist.

Die Fabrik-/Serien-Nr. Suche funktioniert auch ohne geöffnetes *shm Wartungsmodul* und lässt sich alternativ zum Weg über das Menü auch per Tastaturkürzel STRG+ALT+S starten. (Siehe folgende Abb.)

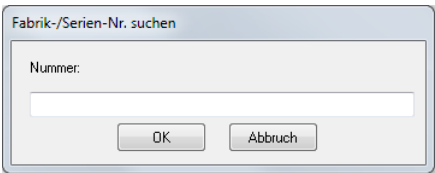

Über diese Suchfunktion kommen Sie schnell zur gewünschten Anlage und von dort aus auf die Wartungs- und Vertragsdaten oder per rechte Maus Menü in die Projektübersicht (Auftrags- und Rechnungshistorie) der Wartung.

#### <span id="page-24-0"></span>**9.1 Serviceauftrag anlegen**

Im *shm Wartungsmodul* können Sie im Register "Vertrag (Auftragsdaten)" über das "Jobs"-Menü die fälligen Wartungsaufträge eines bestimmten Zeitraums automatisch erstellen lassen. Für jeden so erstellten Auftrag wird dabei das Feld "Letzte Wartung" vom System aktualisiert, so dass zum nächsten fälligen Wartungstermin wieder automatisch ein Wartungsauftrag erzeugt werden kann.

Offene Wartungsaufträge können Sie zur Abarbeitung digital auf die *shm Mobil*-App Ihrer Monteure bzw. Wartungstechniker übermitteln. Bei den Wartungsaufträgen stehen dann den Technikern vor Ort alle im *shm Wartungsmodul* hinterlegten Anlagendaten und *shm-CloudBox* Dokumente zur Verfügung.

Diese Anlagendaten und Dokumente fehlen in der *shm Mobil*-App bei manuellen, also nicht über die Automatik des *shm Wartungsmoduls* erstellten Aufträgen, denn manuelle Aufträge (z.B. Service- oder Störungsaufträge außerhalb des normalen Wartungsintervalls) haben einen Bezug zu den Daten des *shm Wartungsmoduls*. Daher gibt es im *shm Wartungsmodul 2021* eine neue definierte Auftragsart: Den Serviceauftrag.

#### **Serviceauftrag direkt über das** *shm Wartungsmodul* **erzeugen**

Im *shm Wartungsmodul 2021* können diese manuellen Serviceaufträge direkt aus dem Register "Vertrag (Auftragsdaten)" erzeugt werden. Wie bei den regulären Wartungsaufträgen stehen dann auch alle im *shm Wartungsmodul* hinterlegten Anlagendaten und *shm-CloudBox* Dokumente vor Ort in der *shm Mobil*-App zur Verfügung!

Klicken Sie bitte auf den Schalter "Serviceauftrag anlegen" (siehe folgende Abb.). Das System erstellt einen neuen Auftrag mit allen relevanten Adressdaten. Die Auftragspositionen können nun manuell nach Bedarf erfasst werden.

WICHTIG: Da es sich hier um einen Serviceauftrag außerhalb des normalen Wartungsintervalls handelt, wird das Feld "Letzte Wartung" vom System nicht automatisch aktualisiert.

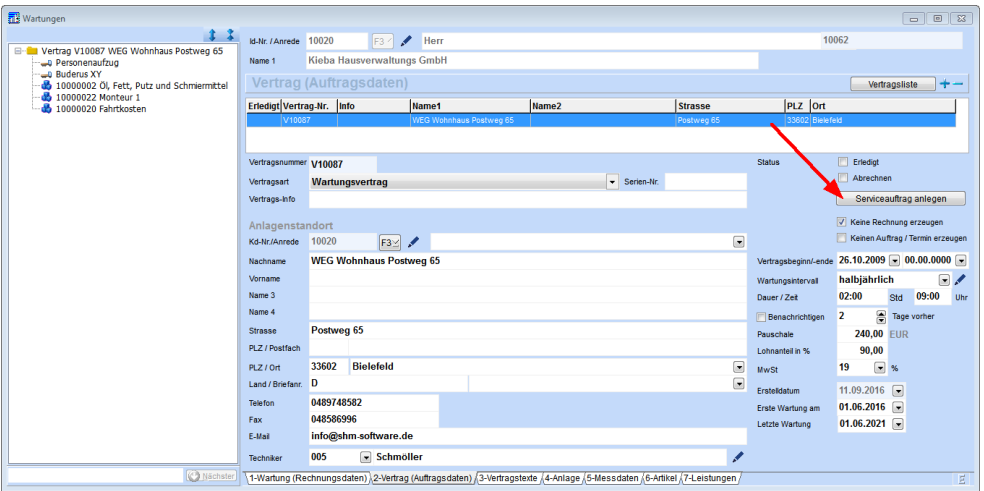

#### **Automatisch zugeordneter Status für Serviceaufträge**

In den "Sonstigen Stammdaten" steht für die Belegart "Auftrag" die neue Aktion "Wartungsmodul erzeugt Serviceauftrag" zur Verfügung. Alle Serviceaufträge, die wie beschrieben über das shm Wartungsmodul erzeugt werden, erhalten so automatisch den gewünschten Status.

### <span id="page-25-0"></span>**10 Zusatzmodul - shm Nachkalkulation**

#### **Nachkalkulation - Erfassen**

Über die Suchliste "F3" können Materialien (Artikel) sehr schnell und bequem als Kosten in die *shm Nachkalkulation* erfasst werden. Bei Eingabe eines neuen Datensatzes erscheint dabei jedes mal eine Dialogbox, in der Menge und Preis des Artikels erfasst bzw. kontrolliert werden können. Neu in der Dialogbox ist das Feld "Kommentar", damit zur Eingabe eines Kommentars nicht in die Hauptmaske gewechselt werden muss.

#### **Zusatzmodul - shm Nachkalkulation**

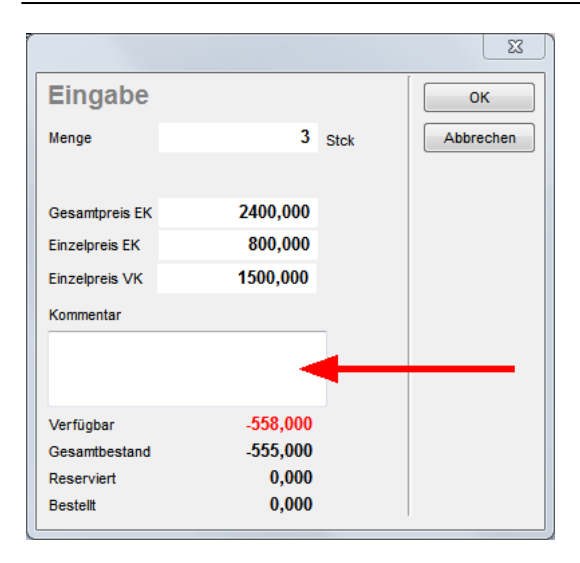

Auch die Preise von Artikeln können manuell in der "Erfassen"-Dialogbox eingegeben werden.

#### **Nachkalkulation - Erfassen - Filter**

Um bei großen Datenmengen eine schnelle und übersichtliche Anzeige in der Liste der Nachkalkulation-Erfassen-Maske zu erhalten, gibt es ab der Version 2021 einen neuen Filter. Um diesen zu aktivieren, markieren Sie bitte einen Eintrag in der Liste und aktivieren das Häkchen in der Box "Filter aktiv für" Auftrag (siehe folgende Abb. Roter Pfeil). Darüber hinaus können die Daten der Liste auch nach "Personal", "Vorgang" (Kostenart) und "Zeitraum" gefiltert werden.

Zum Sortieren der Daten ziehen Sie einfach eine Spaltenüberschrift in den grauen Kopfbereich der Nachkalkulation-Erfassen-Maske. Jetzt wird die Liste übersichtlich gruppiert und über den kleinen Dreieck-Pfeil kann die Sortierung von aufsteigend nach absteigend geändert werden. (Siehe folgende Abb. Blauer Pfeil)

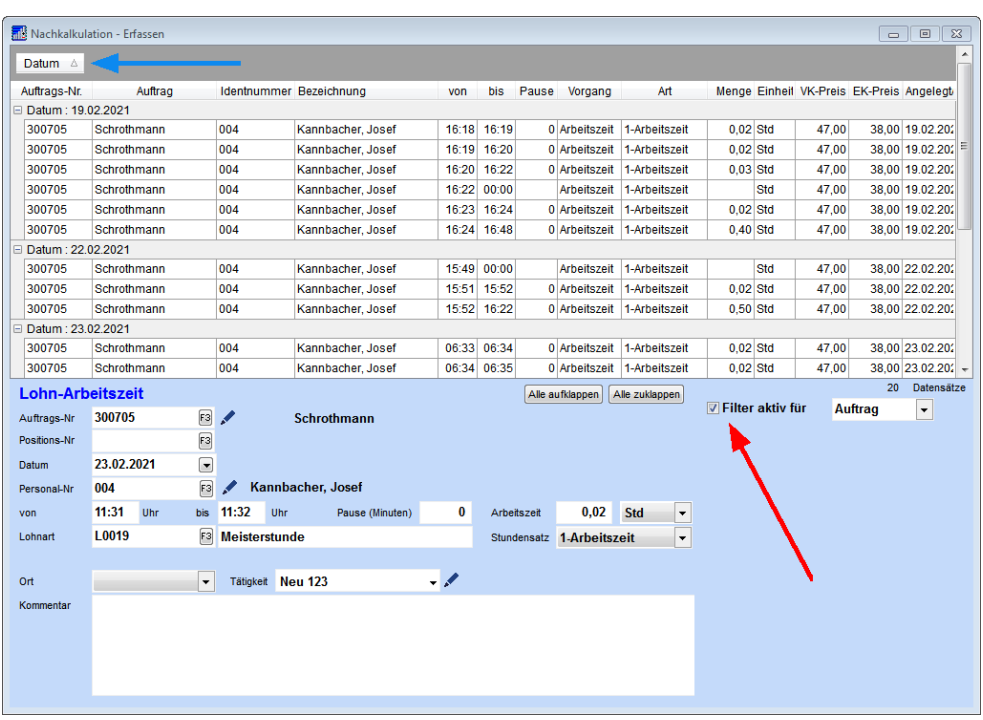

Bei der Neueingabe von Material/Artikeln wird die Filtereinstellung für die Auftragsnummer abgespeichert. So muss sie nicht bei jedem Öffnen der Nachkalkulation-Erfassen-Maske neu eingestellt werden.

### <span id="page-27-0"></span>**11 Zusatzmodul - shm Zeiterfassung**

#### **Auswertungen-Monat**

In der Monatskarte der *shm Zeiterfassung* 2021 werden die Summen der Spalten im Stunden-Minuten-Format angezeigt, anstatt als Fließkommazahl.

#### **Zusatzmodul - shm Zeiterfassung**

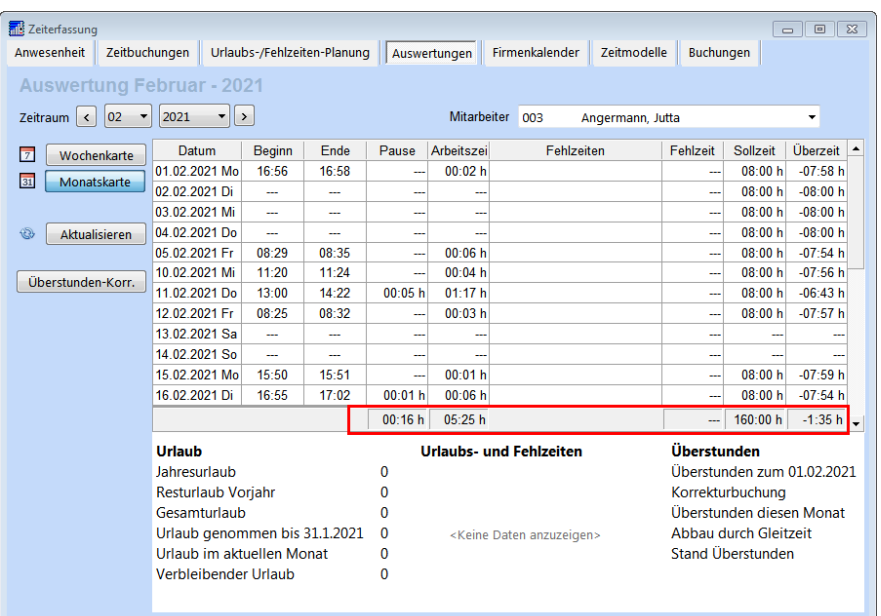

#### **Buchungen**

Vor Einführung eines Echtbetriebs (GoLive) wird die *shm Zeiterfassung* oft eine bestimmte Zeit zu Lern- oder Erprobungszwecken betrieben. Die in einem solchen Testbetrieb erfassten Daten sind nicht relevant und sollten vor dem eigentlichen GoLive-Termin gelöscht werden. Im Register "Buchungen" können über die Funktion "Buchung zur Inbetriebnahme" alle probeweise erfassten Werte für die Mitarbeiter (Sollstunden, Zeitbuchungen etc.) zurück auf Null gesetzt werden.

#### **Urlaubs-/Fehlzeiten-Planung**

Im Register "Urlaubs-/Fehlzeiten-Planung" sind die Fehlzeiten "Quarantäne" und "Sonderurlaub" neu hinzugekommen.

#### **Anwesenheit**

Im Register "Anwesenheit" werden zur besseren Übersicht alle Fehlzeiten als blaue Farbe dargestellt. Die Art der Fehlzeit wird in der Liste als Text angegeben. (Siehe folgende Abb.)

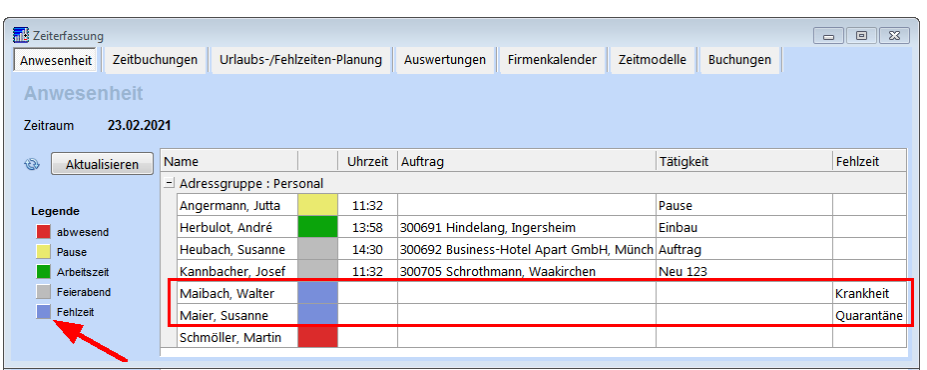

### <span id="page-29-0"></span>**12 Druckausgabe**

Ab dem Update 2019 gibt es in *shm profit Handwerk* einen zweiten Formulareditor (Formular-Editor Neu oder ReportBuilder). Mit dem Formular-Editor Neu können Druck-Formulare erstellt werden, die viele Verbesserungen gegenüber der "alten" Formulare beinhalten, z. B. PDF-Angebote erstellen, die heutigen Standards hinsichtlich Bildqualität und Größe entsprechen oder PDF-Rechnungen erzeugen, die dem von der GoBD geforderten ZUGFeRD-Format für elektronische Rechnungen entsprechen.

Dazu ist die Erstellung von neuen Druckformularen nötig. Wie schon beim alten Formular-Editor liefern wir auch beim neuen Formular-Editor eine Reihe von Musterformularen mit, die auf Ihre individuellen Wünsche angepasst werden können. Diese Anpassungen können Sie selbst mit dem neuen Formular-Editor erledigen oder das shm-Team beauftragen. Gerne erstellen wir Ihnen hierzu ein Angebot.

Über das Menü "Extras / STRG-Taste + Formular-Editor" kann der neue Formular-Editor geöffnet werden, um vorhandene Formulare zu bearbeiten bzw. neue Formulare zu erstellen.

#### **Parallele Verwendung beider Formulartypen**

Über das Menü "profit / Einstellungen / Allgemein / Druck" können Sie für verschiedene Programmbereiche (Angebot, Auftrag, Lieferschein, Rechnung, Gutschrift, Belegübersicht) die neuen Formulare für den Ausdruck aktivieren (Häkchen setzen). Wenn Sie das Häkchen beispielsweise im Bereich Angebot setzen und danach in der Belegart Angebot drucken, dann werden immer die Formulare des neuen Formular-Editors (ReportBuilder) verwendet.

#### **Druckausgabe**

#### **Einmal-Umschalt Funktion "alter / neuer" Druck**

Zum einmaligen Umschalten zurück auf die "alten" Formulare verwenden Sie bitte die Tastaturkombination STRG+ALT und klicken dann auf das Druckersymbol. Umgekehrt kann die gleiche Funktion verwendet werden um bei aktivem Druck mit den "alten" Formularen einmalig auf die neuen Formulare des neuen Formular-Editors (ReportBuilder) zuzugreifen

#### **Neue Formulare (alter Druck)**

Folgende bereits auf diesen Standard angepassten Musterformulare liefern wir im Rahmen des Update 2021 mit:

- · BELEGRTF.FPT (Für alle Belegformulare, z.B. Angebot, Auftrag, Rechnung)
- · INVENTURLISTE\_FREI\_DATUM.FMA (Zum Ausdruck einer Inventurliste mit beliebigem Datum, aus der Artikelverwaltung)
- · LAGJOURN\_EUR\_SUMMEN.FLB (Zum Ausdruck eines Lagerjournals mit EK-Preisen, aus der Lagerjournal-Maske)

#### <span id="page-30-0"></span>**13 shm Mehrwertsteuer-Tool**

In *shm profit Handwerk* sind MwSt.-Steuersätze anpassbar. Sie können in den "Stammdaten / Sonstige Stammdaten" neu angelegt und auch angepasst werden, zum Beispiel einen neuen Steuerschlüssel mit 16%. Danach kann der 16% MwSt-Schlüssel sofort in den Positionen eines jeden Beleges (Angebot, Auftrag, Rechnung, Bestellung usw.) verwendet werden, d.h alle Positionen markieren und z.B. von 19% auf 16% umstellen.

#### **shm Mehrwertsteuer-Tool**

Das *shm Mehrwertsteuer-Tool* wurde speziell für die vorübergehende, von der Bundesregierung für das 2. Halbjahr 2020 beschlossene Mehrwertsteuersenkung entwickelt. Mit dem *shm Mehrwertsteuer-Tool* können neue Mehrwertsteuersätze bei allen Stammdaten (Artikel, Leistungen, Wartungen usw.) und Einstellungen automatisch umgestellt und alle Bruttopreise neu berechnet werden.

Das *shm Mehrwertsteuer-Tool* wird in der folgenden Dokumentation beschrieben. Auf unserer Website www.shm-software.de finden Sie im Bereich "Videos" ein Tutorial-Video zur MwSt.-Umstellung mit dem *shm Mehrwertsteuer-Tool*.

- · [PDF-Dokumentation](https://www.shm-software.de/downfree/shmMehrwertsteuertool2020.pdf)
- · [Video-Tutorial](https://www.shm-software.de/images/produkte/shm_handwerk/videos/shmMehrwertsteuerTool.mp4)
- · Download shm [MwSt.-Tool](https://www.shm-software.de/downfree/shmMehrwertsteuerTool.exe)

### <span id="page-31-0"></span>**14 shm Support**

Bei Fragen können Sie sich an den Support der shm software GmbH & Co. KG wenden. Sie erreichen uns wie folgt:

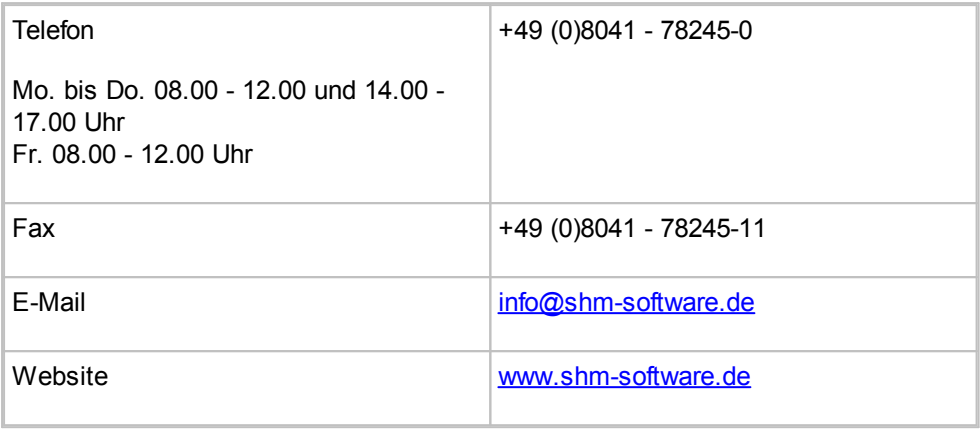

Der shm Telefon- und/oder Online-Support (Fernwartung) steht unseren Kunden mit shm Software-Pflege-Vertrag zur Verfügung. Sollten Sie keinen shm Software-Pflege-Vertrag haben, beraten wir Sie gerne unter der o. a. Telefonnummer über Preise und Vorteile des shm Software-Pflege-Vertrags, bzw. berechnen Ihnen den geleisteten Support nach Aufwand.

**11 CHERE ([18](#page-20-0)[8](#page-10-0)8)**<br>
11 Datentraffic 18<br>
100 Zeichen [15](#page-17-1)<br> [2](#page-4-0)2 Datentraffic 18<br> [23](#page-25-0) Datentraffic 18<br>
23 Datentraffic 18<br>
23 Datentraffic 18<br>
23 Datentraffic 18<br>
23 Datentrafic 18<br>
23 Datentrafic 15<br>
23 Datentee [14](#page-16-0)<br>
2[3](#page-5-0) Datentee [1](#page-3-0)

# **G**

GitHub [13](#page-15-1) github.com [8](#page-10-0) GoLive [25](#page-27-0) Gutschriften [16](#page-18-0)

# **H**

Hilfe [29](#page-31-0) Hilfe zur Updateinstallation [1](#page-3-0) Hotline [29](#page-31-0)

# **I**

IDS-Connect [16](#page-18-0) Import/Export [16](#page-18-0) Informationen [13](#page-15-1) Installation [4](#page-6-0) Interne shm Validierung (Vorabprüfung) [8](#page-10-0) INVENTURLISTE\_FREI\_DATUM.FMA [27](#page-29-0) IT-Standards [3](#page-5-0)

# **J**

Java Runtime Umgebung [4](#page-6-0) JPEG-Bilder [8](#page-10-0) JRE [4](#page-6-0)

# **K**

Kennwortverwaltung [20](#page-22-0) Kommentar [23](#page-25-0) Koordinierungsstelle [3](#page-5-0) KOSIT [2,](#page-4-1) [3,](#page-5-0) [8,](#page-10-0) [13](#page-15-1) Kostenart [23](#page-25-0) Kundenverwaltung [5](#page-7-0)

# **L**

LAGJOURN\_EUR\_SUMMEN.FLB [27](#page-29-0) Länderkennung [5](#page-7-0) Leitweg-ID [5,](#page-7-0) [13](#page-15-0) Lieferantennummer [5](#page-7-0) löschen [15](#page-17-0)

# **M**

Mandantenverwaltung [5](#page-7-0) Manuelle Abfrage [18](#page-20-0) Mehrplatzversion [4](#page-6-0) Mehrwertsteuer-Tool [28](#page-30-0) Memofelder [16](#page-18-0) Mobile Apps [18](#page-20-0) Monatskarte [25](#page-27-0)

## **N**

Nachkalkulation [23](#page-25-0) Nachkalkulation-Erfassen-Filter [23](#page-25-0) Nachkalkulation-Erfassen-Maske [23](#page-25-0) Netzwerk [4](#page-6-0) Neue Formulare [27](#page-29-0)

## **O**

Online-Support [29](#page-31-0) OpenXRechnungToolbox [8,](#page-10-0) [13](#page-15-1)

### **P**

PDF-Datei [3](#page-5-0) PDF-Dokumente [8](#page-10-0) Personal [14,](#page-16-0) [23](#page-25-0) Pflichtfelder [5](#page-7-0) PNG-Bilder [8](#page-10-0) profitws [4](#page-6-0) Prüfbericht der KOSIT [8](#page-10-0) Prüfung starten [8](#page-10-0)

# **Q**

Quarantäne [25](#page-27-0)

# **R**

Rechnung [5](#page-7-0) Rechnungsausgangsbuch [16](#page-18-0) Rechnungsbegründende Dokumente [8](#page-10-0) Rechtevergabe [20](#page-22-0) Regeln [5](#page-7-0) Richtlinie 2014/55/EU 2

# **S**

Schnittstelle mobile-Apps [18](#page-20-0) Schnittstellen [16,](#page-18-0) [18](#page-20-0) Serien-Nr. Suche [20](#page-22-0) Serviceauftrag anlegen [22](#page-24-0) Setup-Programm [4](#page-6-0) shm CloudBox [17,](#page-19-0) [18](#page-20-0) shm Mobil [18,](#page-20-0) [22](#page-24-0) shm profit [4](#page-6-0) shm Support [29](#page-31-0) shm Time [18](#page-20-0) shm Wartungsmodul [20,](#page-22-0) [22](#page-24-0) Software-Pflege-Vertrag [29](#page-31-0) Sollstunden [25](#page-27-0) Sonderurlaub [25](#page-27-0) Sonstige Angaben [5](#page-7-0) Sonstige Stammdaten [22](#page-24-0) sortieren [23](#page-25-0) Spaltenüberschrift [23](#page-25-0) Speichern [15](#page-17-0) Stammdaten - Kundenverwaltung [5](#page-7-0) Stammdaten - Mandantenverwaltung [5](#page-7-0) Stammdaten Artikel [15](#page-17-0) Stammdaten Personal [14](#page-16-0) Stammdaten Steuerschlüssel [15](#page-17-1) Status [22](#page-24-0) Status Aufträge [18](#page-20-0) Status für Serviceaufträge [22](#page-24-0) Steuerschlüssel [15](#page-17-1) Stückliste [15](#page-17-0) Stücklistenartikel [15](#page-17-0) Stufe 1 [8](#page-10-0) Stufe 2 [8](#page-10-0) Stufe 2 - Erweiterte Validierung [8](#page-10-0) Stunden-Minuten-Format [25](#page-27-0) Summen [25](#page-27-0) Support [29](#page-31-0)

# **T**

Telefon-Support [29](#page-31-0) Test [8](#page-10-0)

Testbetrieb [25](#page-27-0) Textbeschreibung [15](#page-17-1) TXT [16](#page-18-0) TXT-Datei [15](#page-17-0)

# **U**

Umschalt Funktion "alter / neuer" Druck [27](#page-29-0) Updatedauer [1](#page-3-0) Urlaubs-/Fehlzeiten-Planung [25](#page-27-0)

# **V**

Validierung [3,](#page-5-0) [8](#page-10-0) Validierungs-Prüfbericht der KOSIT [8](#page-10-0) Validierungsstufen [3](#page-5-0) Video-Tutorial [28](#page-30-0) Visualisierung [8,](#page-10-0) [13](#page-15-1) Vor dem Update [1](#page-3-0) Vorabprüfung [8](#page-10-0) Voraussetzungen [3](#page-5-0) Vorgang [23](#page-25-0) Vorwort [2](#page-4-1)

# **W**

Wartungsmodul [20,](#page-22-0) [22](#page-24-0) Wartungsmodul erzeugt Serviceauftrag [22](#page-24-0) Weiter [4](#page-6-0) Workstation [4](#page-6-0)

# **X**

XML-Datei [3](#page-5-0) XRechnung [2,](#page-4-0) [3,](#page-5-0) [5](#page-7-0) XRechnung erzeugen [8](#page-10-0) XRechnung versenden [8](#page-10-0) XRechnungsdialog [8](#page-10-0) XRechnungValidatorSetup.exe [3,](#page-5-0) [4](#page-6-0)

# **Z**

Zahlungsbedingungen [5](#page-7-0) Zeitbuchungen [25](#page-27-0) Zeiterfassung [25](#page-27-0)

Zeitraum [23](#page-25-0) ZUGFeRD [3,](#page-5-0) [16](#page-18-0) zurück auf Null [25](#page-27-0) Zusatzmodul - shm Wartungsmodul [20](#page-22-0)

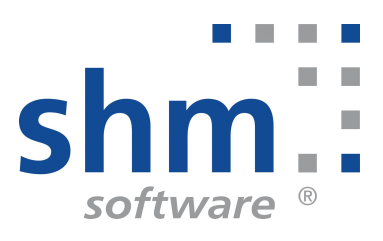